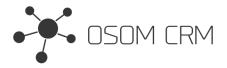

Osom CRM +370 5 207 8214 Laisves str. 3, Vilnius, LT-04215, Lithuania laimonas@osomcrm.com www.osomcrm.com

## **Description**

Counts the size of CRM, number of records and number of users in DB (except 'system' and 'admin' users). Able to send Counter data via API.

### Installation

In order to install EspoCRM extension:

- 1. Login as an administrator.
- 2. Go to Administration > Extensions.
- 3. Upload your extension package (zip file).
- 4. Click Install button.

You can find more information here: https://docs.espocrm.com/administration/extensions/

# **Setting up Counter Job**

1. Go to the administrator panel.

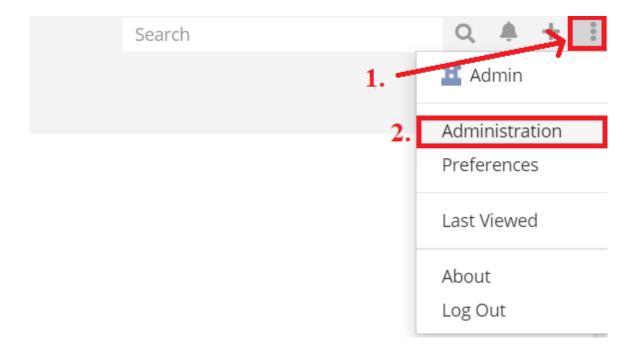

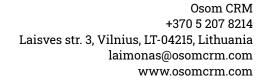

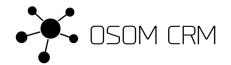

#### 2. Go to the Scheduled Jobs section.

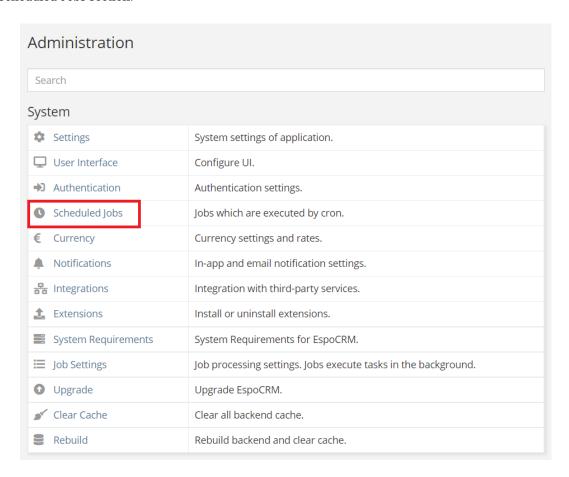

#### 3. Click on Create Scheduled Job.

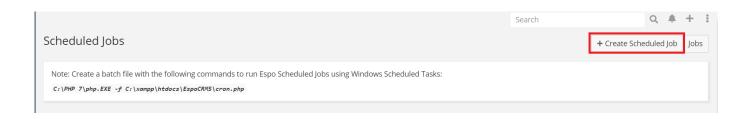

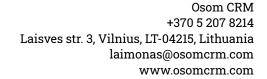

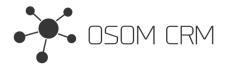

4. In the Job field choose CounterJob option.

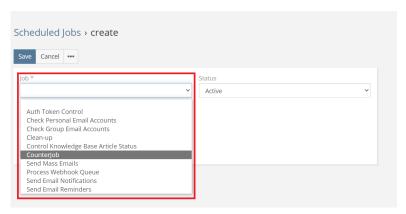

5. In the Scheduling field define frequency of job runs. Click Save.

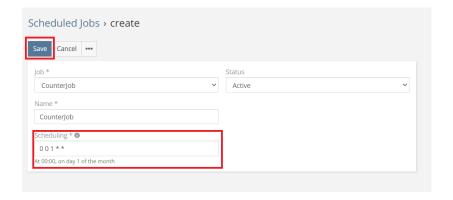

**NOTE:** make sure your crontab is working. How to setup cron job see the instructions: https://docs.espocrm.com/administration/server-configuration/#user-content-setup-a-crontab

6. Click on Counter menu option.

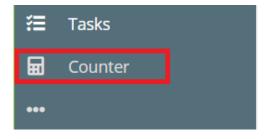

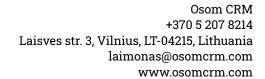

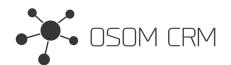

7. Here you will find calculated information about your CRM.

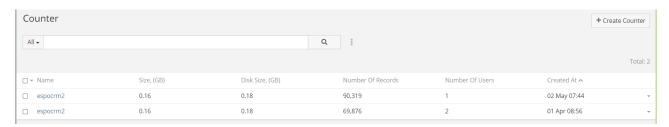

# **Sending Counter data via API**

1. Go to the administrator panel.

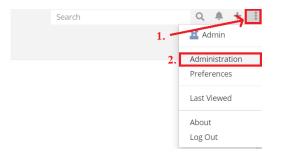

2. Go to the Intergrations section.

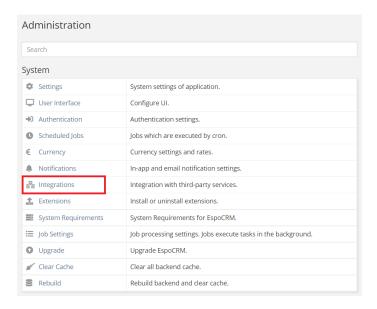

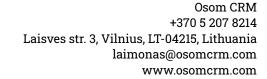

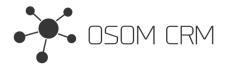

3. Click on Osom CRM >> Counter and tick on Enabled checkbox.

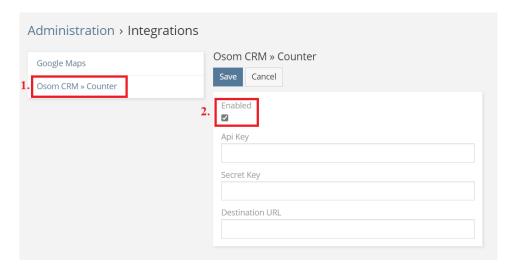

4. Fill in the form with the requested data. Here you need to specify API user credentials of destination CRM. API user should have HMAC authentication method.

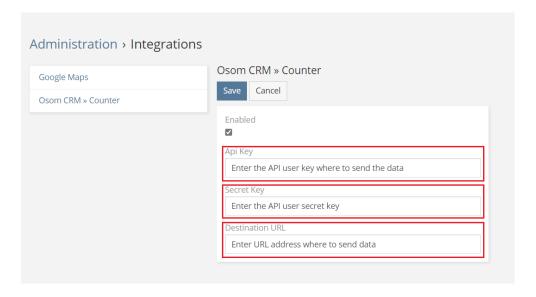

**NOTE:** you need to have API user credentials to whom you want to send data. More information: https://docs.espocrm.com/administration/users-management/#api